# **PELATIHAN PEMBUATAN SOAL MENGGUNAKAN MICROSOFT PAINT DI PAUD AL IKHLAS KOTA DEPOK**

## **Rini Widia Putri Z1), Purni Munah Hartuti2), Roni Al Maududi3)**

1,2,3Universitas Indrapasta PGRI

#### **Abstrak**

Tujuan pelatihan yang diadakan tim pelaksana pengabdian kepada masayarakat adalah untuk membantu para guru di PAUD KB Yayasan Al Ikhlas Kota Depok untuk memanfaatkan teknologi dalam pembelajaran. Adapun pemanfaatan teknologi yang dijadikan materi pelatihan adalah penggunaan *software* Microsoft Paint untuk membuat soal latihan atau ujian. Pelatihan dilaksanakan secara online karena selama pandemi pihak sekolah tidak memberi izin untuk mengadakan kegiatan di lingkungan sekolah. Pelatihan dilakukan melalui aplikasi Zoom dari kediaman masing-masing. Metode pelaksanaan pelatihan adalah persentasi dan diskusi. Materi pelatihan disampaikan dengan mempresentasikan modul penggunaan Microsoft Paint yang sudah dipersiapkan tim pengabdian dan dibagikan pada peserta. Berbeda dengan pelatihan yang diadakan tatap muka, hasil pelatihan secara daring ini tidak dapat dijabarkan secara kuantitatif. Secara umum, para peserta bisa membuat soal menggunakan Microsoft Paint. Peserta bisa mempaktikan kembali materi yang dijelaskan dan dapat mengerjakan latihan soal di modul. Beberapa bagian yang agak sulit dikerjakan peserta adalah memberi dan mengubah warna gambar, menulis teks, serta menggabungkan gambar dan teks. Kesulitan yang dialami peserta dikarenakan pelatihan secara daring, sehingga pemateri tidak dapat mendampingi secara personal.

Kata Kunci: Pembuatan Soal, Pelatihan Microsoft Paint

#### *Abstract*

*The purpose of the training held by the community service team is to help teachers at PAUD KB Al Ikhlas Foundation Depok City to utilize technology in learning. The use of technology used as training material is the use of Microsoft Paint software to create practice questions or exams. The training was carried out online because during the pandemic the school did not give permission to hold activities in the school environment. The training is carried out via the Zoom application from their respective residences. The method of implementing the training is presentation and discussion. The training material was delivered by presenting the module for using Microsoft Paint which had been prepared by the service team and distributed to participants. Unlike the face-to-face training, the results of this online training cannot be described quantitatively. In general, participants can create questions using Microsoft Paint. Participants can re-practice the material explained and can work on practice questions in the module. Some parts that are a bit difficult for participants to do are adding and changing the color of the image, writing text, and combining images and text. The difficulties experienced by participants were due to online training, so that the presenters could not assist personally.*

*Keywords: Question Creation, Microsoft Paint training*

*Correspondence author: Rini Widia Putri Z, [r.widia.putri@gmail.com,](mailto:r.widia.putri@gmail.com) Jakarta, Indonesia*

 $\odot$ (cc)

*This work is licensed under a CC-BY-NC*

### **PENDAHULUAN**

Di masa sekarang, proses pembelajaran dan operasional sekolah tidak bisa lepas dari penggunaan komputer/laptop. Mulai dari komputer sebagai penunjang administrasi sekolah maupun sebagai media pembelajaran bagi para guru. Khusus sebagai media pembelajaran, komputer memberikan banyak peran dan keuntungan bagi guru untuk menunjang pembelajaran. Menurut (Paramita A dkk, 2022) pemanfaatan teknologi komputer bisa dalam bentuk penggunaan beberapa media pembelajaran yang lebih bervariasi. Media pembelajaran yang tepat sangat diperlukan sebagai salah satu cara untuk menyerap informasi dengan baik.

Salah satu keuntungan penggunaan komputer bagi guru TK adalah untuk membuat alat peraga yang menarik bagi siswa. Menurut (Mahyudin, 2020) "proses belajar dan mengajar merupakan proses komunikasi antara pebelajar (guru) dan pembelajar (peserta didik). Komunikasi yang dilakukan guru kepada peserta didik yaitu secara non-verbal yang memerlukan media."

Pendidikan Anak Usia Dini (PAUD) adalah salah satu upaya pembinaan yang ditujukan kepada anak sejak lahir sampai dengan usia enam tahun, yang dilakukan melalui pemberian rangsangan pendidikan untuk membantu pertumbuhan dan perkembangan jasmani dan rohani agar anak memiliki kesiapan dalam memasuki pendidkan lebih lanjut (Rinawati dkk,2021). Sebagaimana diketahui bahwa anak usia dini belajar sambil bermain. Mereka akan tertarik belajar menggunakan gambar-gambar dan penuh warna. Hal ini akan memacu pola pikir dan kreatifitas anak. Sejalan dengan pendapat (Syarah, 2017) bermain harus dilakukan dengan rasa senang, sehingga semua proses bermain yang menyenangkan akan menghasilkan proses belajar pada anak usia dini. Media dan metode pembelajaran yang menarik dari guru juga akan membantu anak berkembang secara optimal. Menurut (Marisa & Setiawan, 2016) usia dini merupakan masa yang paling berharga untuk menanamkan konsep sehingga jika suatu konsep tertanam dengan benar, maka akan lama bertahan dalam ingatan dan berguna bagi kehidupan anak kelak. Oleh sebab itu, tugas pendidikan anak usia dini adalah menanamkan konsep-konsep yang benar pada anak. Konsep yang ditanamkan guru lebih mudah dipahami siswa usia dini bila menggunakan alat peraga visual yang menarik.

Usaha para guru untuk memenuhi kebutuhan para siswa akan alat peraga yang menarik adalah dengan merancang dan membuat media pembelajaran yang inovatif dengan memanfaatkan teknologi. Menurut (Febrialismanto & Nur, 2020) "Guru yang memiliki kemampuan yang baik dalam bidang teknologi akan lebih terbantu dalam proses pembelajaran dengan menggunakan teknologi jika dibandingkan guru yang belum terlalu mahir atau sama sekali belum dapat menguasai teknologi dalam pembelajaran." Salah satunya dengan menggunakan teknologi komputer untuk membuat alat peraga pembelajaran menggunakan *software* Microsoft Paint.

Salah satunya di Pendidikan Anak Usia Dini (PAUD) KB Al Ikhlas Yayasan Al Ikhlas. Sekolah PAUD yang beralamat di Kelurahan Sukamaju Baru, Kecamatan Tapos, Kota Depok ini sudah dilengkapi sarana dan prasarana yang cukup memadai. Ruang belajar dan ruang administrasi sekolah sudah lengkap, tetapi belum tersedianya computer/ laptop sekolah untuk mempermudah proses kegiatan sekolah. Biasanya para guru hanya menggunakan laptop pribadi untuk kelancaran pembelajaran.

Hasil wawancara tim pelaksana dengan kepala sekolah via WhatsApp, diperoleh beberapa masalah yang dihadapi guru PAUD KB Al Ikhlas selama pembelajaran daring dan luring, yaitu keterbatasan kemampuan guru dalam menyediakan alat peraga pembelajaran yang menarik bagi siswa dan soal ujian yang dibuat guru masih menggunakan alat-alat manual. Hal ini dikarenakan pembelajaran yang selama ini berlangsung secara tatap muka, sehingga belum ada pemanfaatana teknologi informasi dalam proses pembelajaran.

Berdasarkan permasalahan yang dihadapi mitra, tim pelaksana akan memberikan pelatihan kepada guru-guru PAUD KB Al Ikhlas dengan materi penggunaan Microsoft Paint secara online. Pelatihan ini diharapkan dapat meningkatkan kemampuan guru dalam menyediakan alat peraga pembelajaran dan latihan soal yang lebih menarik bagi siswa. Aplikasi Paint adalah aplikasi untuk mengedit dan membuat gambar yang terintegrasi dengan seluruh versi Microsoft windows untuk pengolahan gambar sederhana (Zulfa Afifah D, 2019). Beberapa kegunaan Microsoft Paint bagi guru-guru TK diantaranya adalah membuat gambar-gambar yang menarik bagi siswa., memberi bermacam-warna yang indah pada gambar yang dibuat, merancang alat peraga yang lebih inovatif, membuat soal-soal latihan yang lebih beragam.

Konten mengenai isi dan disain dibuat berdasarkan analisis situasi di lingkungan mitra dan hasil diskusi dengan mitra. Prosedur pelatihan yang telah dilakukan tim pelaksana adalah menyiapkan modul sebagai materi pelatihan, menyiapkan tautan *googleform* untuk pengisian absen secara online, menyiapkan tautan aplikasi Zoom saat pelaksanaan pelatihan, evaluasi pelaksanaan pelatihan. Adapun tujuan pelatihan ini untuk membantu guru membuat soal latihan atau ujian yang menarik bagi siswa dengan menggunakan Microsoft Paint.

### **METODE PELAKSANAAN**

Rangkaian kegiatan pengabdian kepada masyarakat dilaksanakan pada Oktober 2020 – Februari 2021 dengan mitra Pendidikan Anak Usia Dini (PAUD) KB Al Ikhlas Yayasan Al Ikhlas Sukamaju Baru di Kelurahan Sukamaju Baru, Kecamatan Tapos, Kota Depok, Provinsi Jawa Barat. Metode yang diterapkan dalam kegiatan pengabdian masyarakat ini melalui dua tahapan: 1) Wawancara. Rangkaian kegiatan pengabdian masyarakat pada semester ini dilaksanakan sepenuhnya secara online karena dalam keadaan pandemi Covid-19. Kegiatan diawali dengan wawancara dengan Kepala Sekolah PAUD KB Al Ikhlas melalui WhatsApp. Kepala Sekolah menjelaskan kendalakendala yang dihadapi selama pembelajaran online sekarang. Selanjutnya tim pengabdian menawarkan solusi untuk dijadikan bahan materi pelatihan online nantinya. 2) Persentasi dan diskusi. Metode yang digunakan saat pelatihan berupa persentasi dan diskusi. Pelatihan dilakukan dengan mempresentasikan modul penggunaan Microsoft Paint melalui aplikasi Zoom. Selama persentasi, ada jeda waktu secara bertahap untuk para guru mempraktikan materi pada laptop masing-masing. Setelahnya ada sesi diskusi untuk membahas kendala-kendala apa saja yang dihadapi para guru saat mempraktikkan materi.

#### **HASIL DAN PEMBAHASAN**

Kegiatan pengabdian pada masyarakat diadakan pada Jum'at, 11 Desember 2020 pada pukul 08.00 – 12.00 WIB. Pelaksanaan pengabdian berupa pelatihan penggunaan Microsoft Paint untuk guru-guru PAUD KB Al Ikhlas Depok diadakan secara online melalui aplikasi zoom dengan tautan: [https://us04web.zoom.us/j/75459773917?pwd=TW94RFNXZjVGL3JyZy9aZTZncU0x](https://us04web.zoom.us/j/75459773917?pwd=TW94RFNXZjVGL3JyZy9aZTZncU0xUT09) [UT09](https://us04web.zoom.us/j/75459773917?pwd=TW94RFNXZjVGL3JyZy9aZTZncU0xUT09) Meeting ID: 754 5977 3917, Passcode: uwZh4d.

Pelatihan diawali dengan sambutan yang disampaikan oleh Ibu Purni Munah Hartuti. Sambil mendengarkan sambutan, para peserta juga diminta mengisi daftar hadir peserta pelatihan melalui tautan: [https://forms.gle/42NSYtLqpzaQmbZS6.](https://forms.gle/42NSYtLqpzaQmbZS6) Selanjutnya Ibu Purni mulai mempresentasikan materi yang sudah dipersiapkan. Para guru sebelumnya sudah dibekali dengan file modul yang dibagikan tim pengabdian sebelum pelatihan dimulai.

Penjelasan pertama tentang perkenalan Microsoft Paint, mengenal menu dan tools yang ada di Microsoft Paint. Selanjutnya dipresentasikan cara menggambar bentuk (segi empat, segitiga, bintang, dll) menggunakan Microsoft Paint. Kemudian pemateri berhenti sebentar untuk memberi waktu bagi para guru mempraktikan di komputernya masing-masing. Kemudian dilanjutkan dengan mempresentasikan cara memberi dan mengubah warna gambar, menulis teks, memperbanyak gambar, serta menggabungkan gambar dan teks. Sama dengan sebelumnya, pemateri memberi waktu untuk peserta mempraktikan pada komputer masing-masing.

Selama waktu praktik, peserta bebas bertanya kepada pemateri jika ada kendala yang dihadapi. Hal ini dilakukan untuk memberi kesempatan seluas-luasnya kepada peserta untuk memahami sendiri proses penggunaan Microsoft Paint ini. Walaupun pada pelaksanaanya hal ini membutuhkan waktu yang lama, namun pehamaman peserta lebih diutamakan. Selanjutnya bagi peserta yang sudah bisa, langsung mengerjakan soal-soal yang sudah disediakan dalam modul.

Materi selanjutnya tentang merotasi gambar, melakukan pencerminan pada gambar, menggambar binatang, dan menyunting gambar dari sumber lain dipresentasikan oleh Ibu Rini Widia PZ. Sebagaimana proses di awal, pelaksanaan pelatihan berjalan sesuai aturan hingga akhir. Setelah dipresentasikan materi, dilanjutkan dengan praktik oleh peserta dan diskusi.

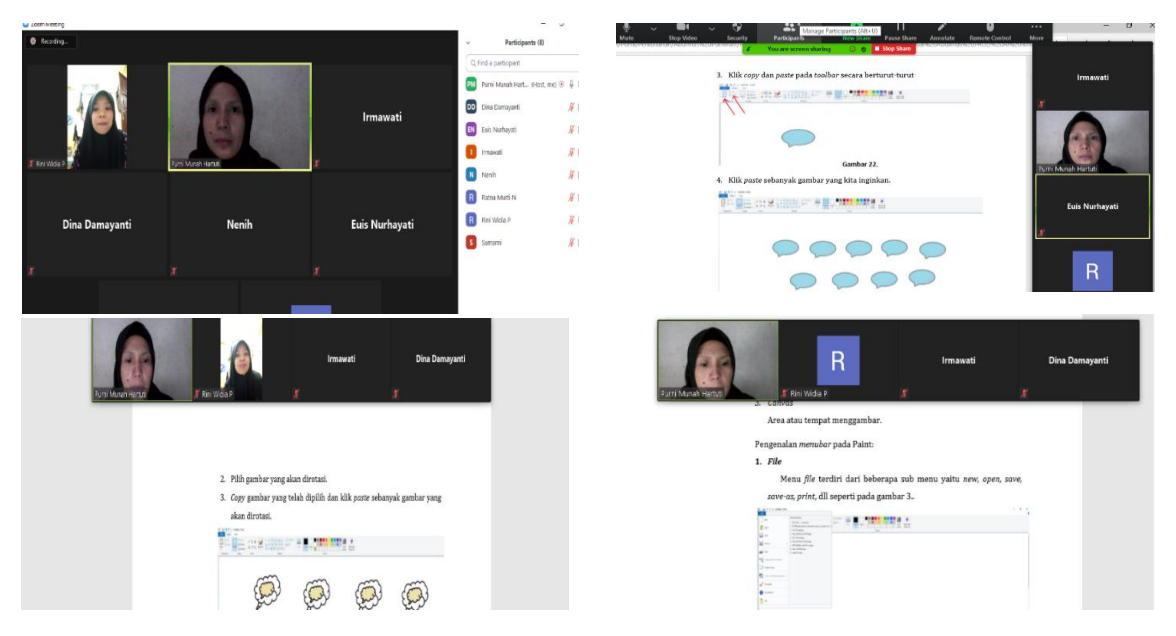

Gambar 1. Kegiatan Pelatihan secara Online

Pembahasan hasil kegiatan ditinjau dari pelaksanaan kegiatan pengabdian masyarakat secara keseluruhan. Hal ini dilakukan karena tim pengabdian tidak bisa memberikan penilaian/ penjabaran langsung akan hasil pelatihan yang diadakan secara online. Pelatihan yang tidak bertatap muka, tidak dapat melihat langsung apakah peserta sudah benar-benar paham atau belum. Tim pelaksana juga tidak dapat memberi nilai ketepatan atau kebenaran para peserta dalam mempraktikan penggunaan Microsoft Paint ini sesuai dengan semestinya.

Tahap awal kegiatan dapat dikatakan berhasil karena tidak ada kendala yang cukup berarti Walaupun tim pengabdian tidak dapat langsung ke sekolah ataupun bertemu dengan pihak sekolah, tetapi komunikasi secara online dapat berjalan lancar. Mulai dari wawancara megenai kendala-kendala yang dihadapi sekolah saat ini, persetujuan materi yang diusulkan tim pengabdian, mengurus Surat Ketersediaan Mitra, penentuan waktu pelaksanaan, dan koordinasi peserta pelatihan berjalan sukses.

Tahap pelaksanaan pelatihan dapat terlaksana dengan baik. Namun, ditemukan beberapa kendala, kesalahan, atau kekurangan dalam pelaksanaan pelatihan. Di awal pelatihan, tim pengabdian sudah menyiapkan tautan Zoom untuk pertemuan dan telah dibagikan pada peserta melalui WhatsApp. Tetapi ada beberapa peserta yang kesulitan bergabung, ada yang karena belum menginstall aplikasi Zoom-nya dilaptop, ada yang awalnya sudah bisa bergabung namun terkendala koneksi, ada juga yang tidak bisa menginstall di laptopnya walau sudah dicoba beberapa kali. Akhirnya sebagian peserta ada yang menggunakan laptop dan sebagian lain menyimak persentasi dari hp.

Selanjutnya saat mengisi absen juga terjadi kendala, dimana beberapa peserta yang tidak muda lagi kesulitan mengakses dan mengisi daftar hadir. Tidak semua peserta terbiasa mengisi formulir dengan bantuan *googleform*. Akhirnya ada peserta yang dibantu mengisikan oleh anaknya di rumah dan ada juga yang dibantu mengisinya oleh peserta lainnya. Jadi tahap awal pelaksanaan pelatihan memakan waktu yang agak lama karena terkendala kesiapan dan kemahiran peserta dalam menggunakan teknologi.

Materi pelatihan disampaikan dalam beberapa bagian. Tujuan pembagian ini adalah untuk memberikan kesempatan pada peserta mempraktikan langsung di komputer masing-masing. Jika materi disampaikan secara keseluruhan setelah itu baru dilakukan praktik, dikhawatirkan peserta jadi bingung. Bagian pertama materi yang dipresentasikan adalah menggambar bentuk. Ada tiga bentuk yang dipresentasikan cara menggambarnya menggunakan Microsoft Paint yaitu segi empat, segitiga, dan bintang. Peserta diminta mempraktikan juga mencoba sendiri menggambar segi-5, hati, dan awan. Tiga dari lima peserta pelatihan bisa menggambar sesuai permintaan soal. Dua orang yang lainnya hanya bisa menyelesaikan Sebagian saja.

Materi bagian kedua yaitu tentang cara memberi dan mengubah warna gambar, menulis teks, memperbanyak gambar, serta menggabungkan gambar dan teks. Setelah materi dijelaskan lengkap dengan langkah-langkahnya, peserta diberikan lagi waktu untuk mempraktikannya. Bagian materi kedua sedikit lebih sulit bagi peserta dibandingkan materi bagian pertama. Akibatnya hanya 2 peserta yang bisa mengikuti sesuai bahan yang sudah dipersiapkan, sisa peserta yang lainnya tetap terus berusaha mengerjakannya. Selain itu, pada bagian kedua ini waktu praktiknya juga lebih lama karena peserta memang kesulitan.

Materi bagian ketiga yaitu merotasi gambar, melakukan pencerminan pada gambar, menggambar binatang, dan menyunting gambar dari sumber lain. Pada bagian ini peserta kesulitan saat menggambar binatang. Pada modul diberikan contoh menggambarkan kupu-kupu. Tidak ada yang dapat menyelesaikan gambar kupu-kupu

seperti gambar di modul. Tetapi peserta lebih tertarik pada bagian menyunting gambar dari sumber lain. Hal ini karena prosesnya tidak begitu rumit. Peserta hanya menggambil gambar yang sudah ada kemudian di *copy-paste* pada lembar yang akan digunakan. Bahkan beberapa peserta dapat berkreasi sendiri pada bagian ini, namun, tidak semua materi dapat dipraktikan dengan baik oleh peserta. Selain terkendala pelaksanaan pelatihan secara online, waktu untuk pelatihan juga sangat terbatas.

#### **SIMPULAN**

Berdasarkan kegiatan pelatihan yang telah dilaksanakan, dapat diambil beberapa simpulan, yaitu: 1) Kegiatan pelatihan dapat berjalan dengan lancar secara online. 2) Peserta pelatihan dapat megikuti pelatihan secara online dengan baik. 3) Peserta pelatihan dapat memahami materi pelatihan yang diberikan tim pengabdian. 4) Peserta pelatihan dapat mengenal dan mempraktikan penggunaan Microsoft Paint dalam pembelajaran.

#### **DAFTAR PUSTAKA**

- Febrialismanto, F., & Nur, H. (2020). Kemampuan Guru Menggunakan TIK Untuk Pengembangan di Taman Kanak-Kanak. *KINDERGARTEN: Journal of Islamic Early Childhood Education*, *2*(2), 101.<https://doi.org/10.24014/kjiece.v2i2.8296>
- Mahyudin, M. (2020). Peran Media Pembelajaran Guru Pendidikan Anak Usia Dini (PAUD) di Provinsi Jambi. *Jurnal Ilmiah Universitas Batanghari Jambi*, *20*(1), 60.<https://doi.org/10.33087/jiubj.v20i1.869>
- Marisa, & Setiawan, D. (2016). Kompetensi Guru Dalam Pemanfaatan Komputer Untuk Meningkatkan Kualitas Pembelajaran Anak Usia Dini. *Prosiding Temu Ilmiah Nasional Guru (Ting) Viii*, *November*, 455–466.
- Paramita A, Niswati Z & Karyati Z (2022). Microsoft Powerpoint Sebagai Media Pembelajaran Audiovisual Pada Taman Kanak Kanan Fatahillah Lenteng Agung. *Jurnal PKM:Pengabdian Masyarakat.* Vol.5(No.3), 255–260.
- Rinayati dkk (2021). Peningkatan Keterampilan Guru PAUD dalam Menstimulasi dan Deteksi Dini Perkembangan Balita. *E-Dimas:Jurnal Pengabdian Kepada Masyarakat*. Vol.12(No.1), 25-31
- Syarah, M. (2017). *Pengelolaan media pembelajaran anak usia dini di tk sambinoe takengon aceh tengah skripsi*. 1–127.
- Zulfa Afifah D, P. H. (2019). *Pembelajaran Integratif Microsoft Paint dalam Mata*. *3*(3)